## **MANUALE PER LA GESTIONE DELLE CONFERME DELLE ISCRIZIONI AGLI ANNI 2°, 3°, 4° e 5° PER IL PROSSIMO ANNO SCOLASTICO E CONFERMA DATI ANAGRAFICI**

Il Liceo ARISTOFANE ha attivato la funzione che mette in visione alle famiglie una nuova voce di menu per consentire loro di confermare l'iscrizione del/la proprio/a figlio/a all'anno scolastico successivo e un pannello da cui le famiglie potranno confermare o modificare i dati anagrafici dello studente e dei genitori.

I Genitori, entrando nel Registro elettronico, troveranno i seguenti bottoni:

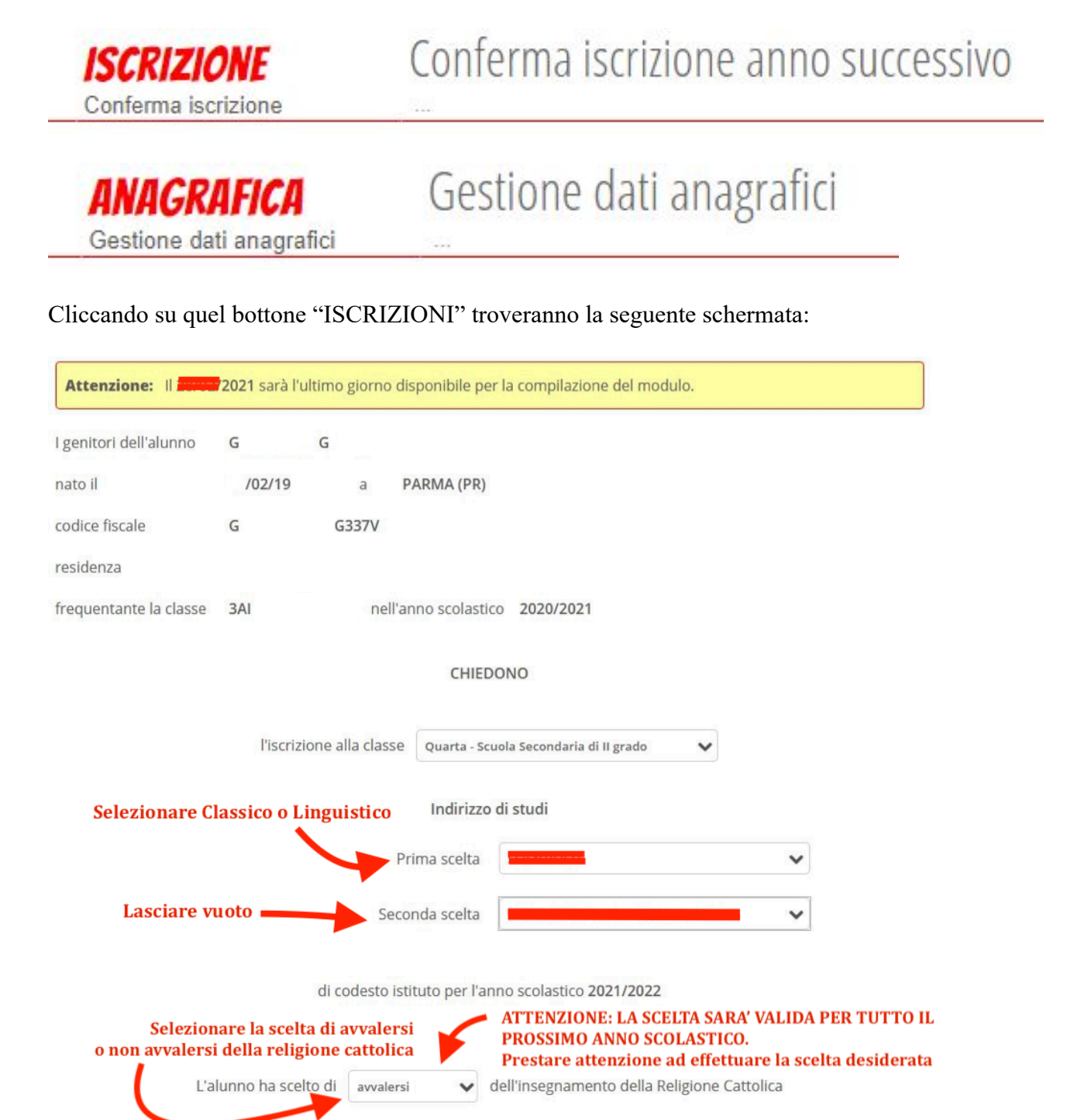

Conferma

**Si ribadisce l'importanza di una selezione consapevole e attenta del flag di avvalersi o non avvalersi dell'Insegnamento della Religione Cattolica in quanto NON SARA' POSSIBILE MODIFICARE LA SCELTA INDICATA PER TUTTO L'ANNO SCOLASTICO 2021-2022**

---------------------------------------------------------------------------------------------------------------------

Mentre la pagina visionata dagli studenti e/o dalle famiglie per procedere alla conferma/rettifica dei dati anagrafici sarà simile a questa:

La pagina si divide in "*Alunno*" e "*Genitore*" a seconda di quanto di quanto la scuola sceglie di attivare e a chi. *[ad esempio, se la scuola sceglie di mettere a disposizione dello studente le sole modifiche dei dati anagrafici dell'alunno, lo studente in alto a destra in questa pagina vedrà solo la dicitura "Alunno" e non anche "Genitore"]*

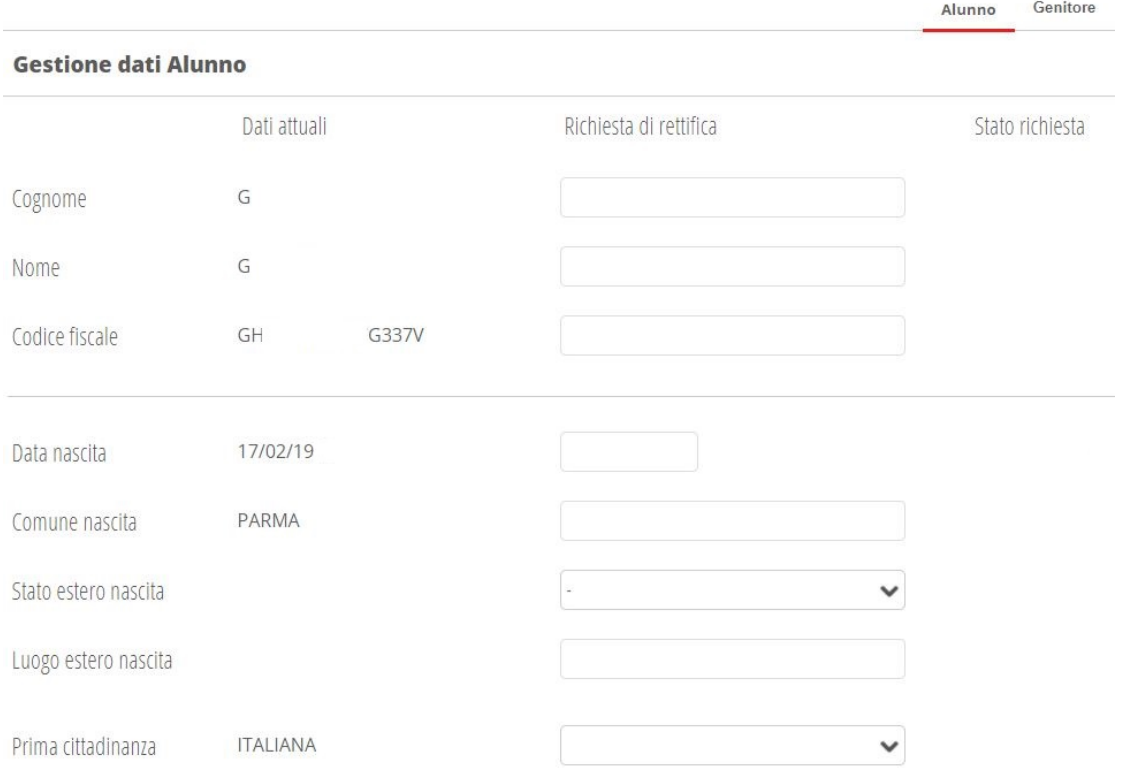